## **Fax**

## **Wie kann ich Faxe versenden?**

Bitte installiere die Windows- oder Apple-Version von STARFACE UP. Dann kannst Du aus jeder Anwendung heraus das Fax als Drucker auswählen und so Faxe versenden.

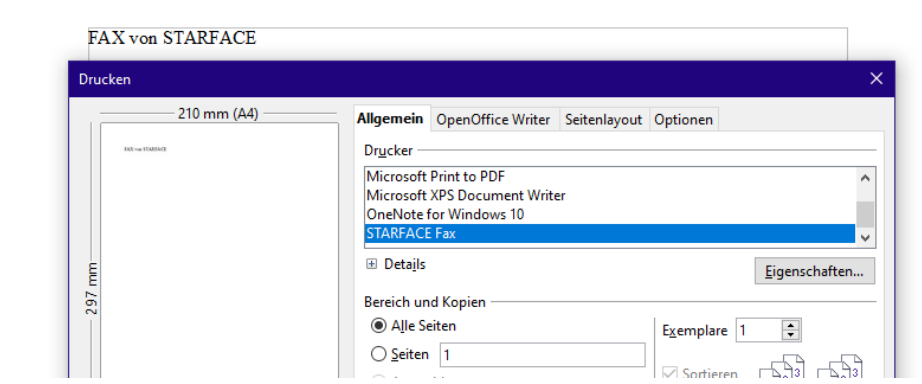

In der Desktop-App für Windows / MAC erscheint folgendes Fenster, dort die Zielnummer eingeben:

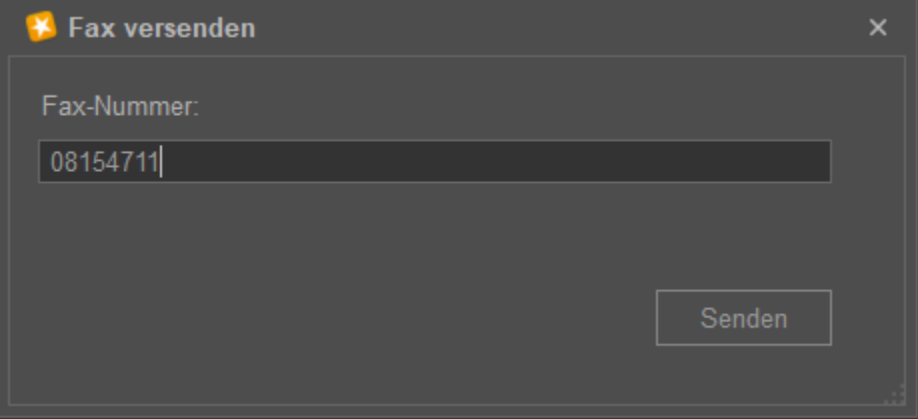

## **Kann ich Faxe empfangen?**

Ja, bitte gehe dazu im Webportal im Menu (links oben) auf "Fax konfigurieren".

- 1. FAX aktivieren
- 2. Rufnummer wählen
- 3. E-Mail Adresse hinterlegen für den Empfang

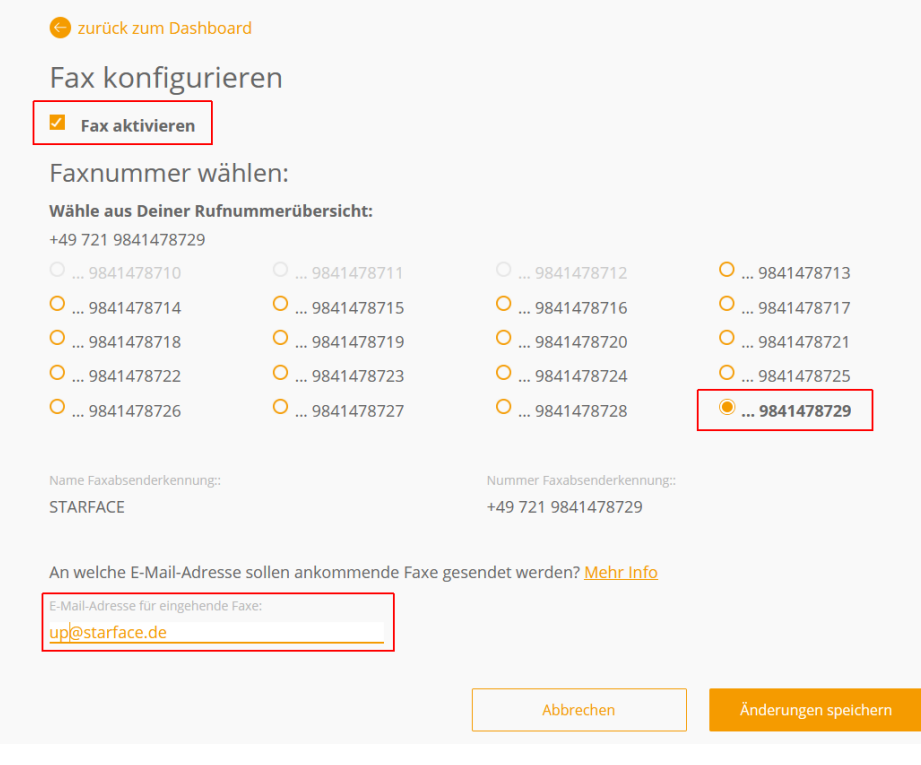

**Ich sehe den Punkt "Fax konfigurieren" nicht in STARFACE UP. Warum?** In der LIGHT-Version von STARFACE-UP ist kein Fax-Empfang enthalten.

 $\bullet$